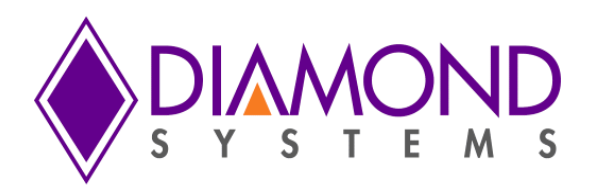

# **Emerald-MM-8EL Driver Software User Manual**

# **Emerald-MM-8EL 4- or 8-Port Serial Module**

**High Performance PCI/104-Express 4- or 8-Port RS-232/422/485 Serial I/O Module with Opto-isolation**

For Universal Driver Version 7.0.0 and later

Revision A.0 May 2015

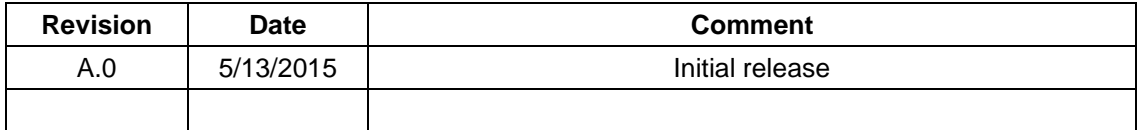

**[support@diamondsystems.com](mailto:support@diamondsystems.com)**  $\parallel$ 

 Copyright 2015 *FOR TECHNICAL SUPPORT* Diamond Systems Corporation **PLEASE CONTACT:**  $\parallel$  **SEP 2008 SUPPLEASE CONTACT:** 555 Ellis Street Mountain View, CA 94043 USA Fax 1-650-810-2525 **[www.diamondsystems.com](http://www.diamondsystems.com/)**

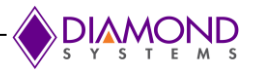

# **CONTENTS**

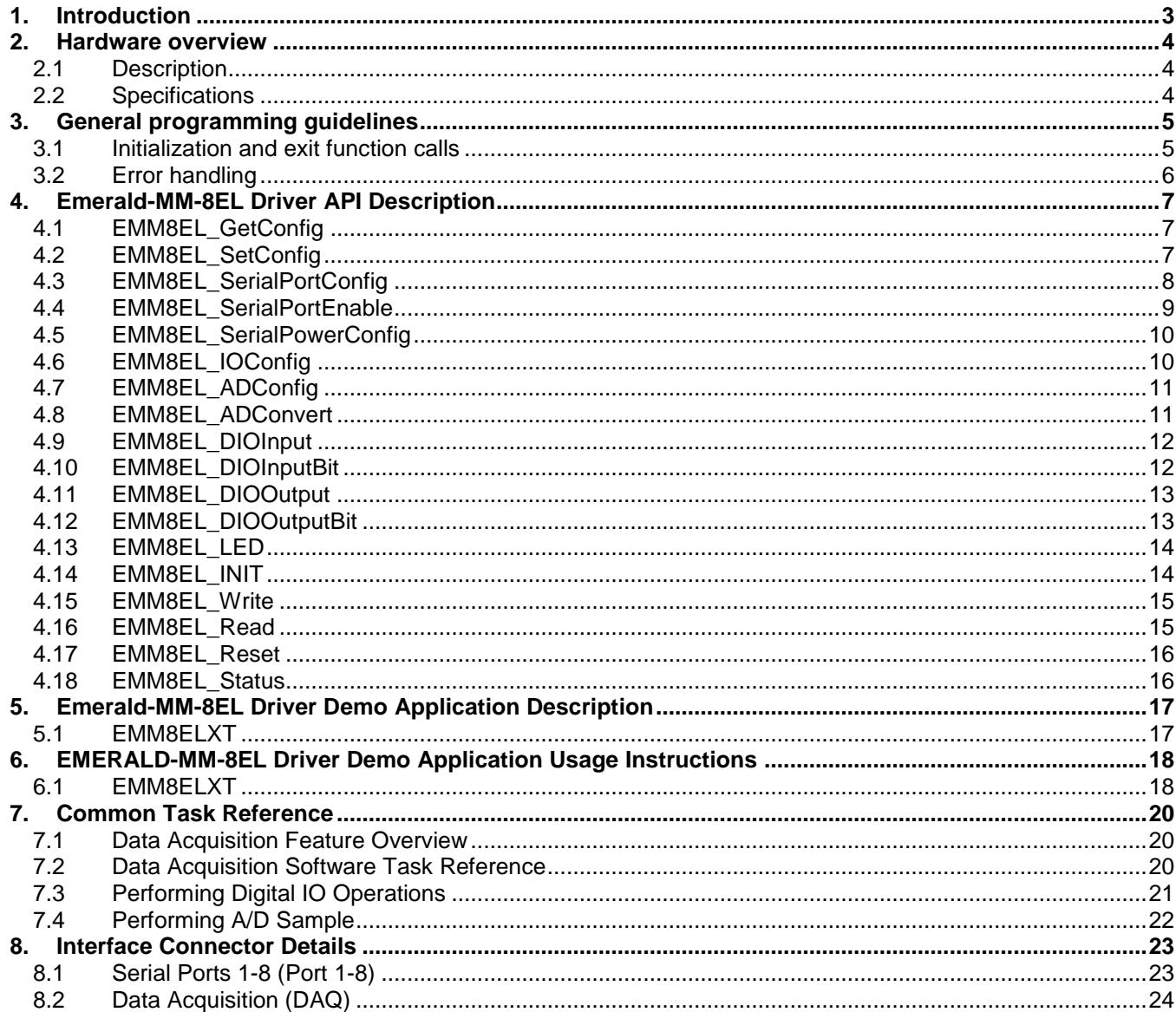

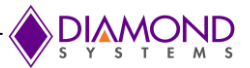

## <span id="page-2-0"></span>**1. INTRODUCTION**

This user manual contains all essential information about the Emerald-MM-8EL Demo applications, programming guidelines and usage instructions. This manual also includes the Emerald-MM-8EL driver API descriptions with usage examples.

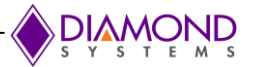

# <span id="page-3-0"></span>**2. HARDWARE OVERVIEW**

## <span id="page-3-1"></span>**2.1 Description**

The Emerald-MM-8EL-XT is a family of high performance PCIe/104 "OneBank" serial I/O modules offering 4 or 8 multiprotocol serial ports with software-controlled configuration and optional opto-isolation.

The serial ports are based on a high speed PCIe octal UART with 256-byte TX/RX FIFOs and auto RS-485 transmit control. Each serial port can be independently configured for RS-232, RS-422, or RS-485 protocols, along with programmable 120-ohm line termination. Each port is independently isolated with an isolated power + signal chip, plus additional isolators for control signals. The board features intelligent power management that limits inrush current on power-up and also enables power-down of unused serial ports for power savings.

Opto-isolated models feature independent 2500VRMS isolation circuits for enhanced reliability in vehicle or long cable applications. All ports also feature +/-15KV ESD protection. Each serial port is available on an independent latching connector for increased isolation and ruggedness. With its wide operating temperature range and high resistance to shock and vibration, the EMM-8EL-XT fits a wide variety of rugged and on-vehicle embedded serial I/O application needs.

EMM-8EL-XT also offers 8 digital/analog I/O lines which are programmable from the on-board microcontroller. Each I/O line can be configured for digital input or output. Seven of the I/O lines can be configured for 12-bit A/D input with selectable 0-2.048V or 0-3.3V input ranges.

EMM-8EL-XT contains no configuration jumpers; all configuration and control is done with an onboard microcontroller. All configuration settings are stored in the microcontroller's flash memory and are automatically loaded on power-up.

## <span id="page-3-2"></span>**2.2 Specifications**

- 8 or 4 RS-232/422/485 Serial ports with programmable protocol
- Data rates: RS-232 mode up to 1Mbps
	- RS-422/485 modes up to 10Mbps
- XR17V358/XR17V354 PCIe interface UART with 256-byte FIFOs.
- Models available with or without opto-isolation.
- SP336 multi-protocol transceivers with high speed, ESD, and open-circuit protection.
- RS-422/485 termination programmable.
- +/-15KV ESD protection on all serial ports.
- Independent 2500VRMS isolation port by port with individual I/O connectors for each port.
- Staggered turn-on of isolated power devices for reduced power-on inrush current.
- 8 digital I/O or analog input lines.
- PCIex1 host interface using PCIe/104 "OneBank™" connector.
- Onboard microcontroller to manage all configuration options with flash memory for configuration storage and automatic recall.
- Latching connectors for increase ruggedness.
- Comprehensive software suite enables easy configuration and control.

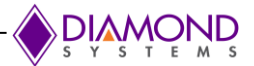

# <span id="page-4-0"></span>**3. GENERAL PROGRAMMING GUIDELINES**

## <span id="page-4-1"></span>**3.1 Initialization and exit function calls**

The functions should be called prior to the calling of any other EMM-8EL-XT board specific functions.

EMM8EL\_INIT (), this function initializes the EMM-8EL-XT.

At the termination of the demo applications, the user should call EMM8EL\_Free () function to close the file handles.

These calls are important in initializing and freeing resources used by the driver. Here is an example of the framework for an application using the driver:

```
#ifdef WIN32
#include <windows.h>
#include <winioctl.h>
#endif
#include "emm8elxt.h"
#include <stdio.h>
#include <string.h>
#include <stdlib.h>
#include <time.h>
ERRPARAMS errorParams;
int main()
{
      if (EMM8EL INIT() != 0){
            DSCGetLastError (&errorParams);
            Printf ("EMM8EL INIT error: %s %s\n", dscGetErrorString
            (errorParams.ErrCode),
            errorParams.errstring);
            return 0;
      }
      EMM8EL Free();
      return 0;
}
```
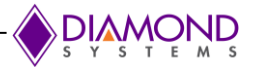

# <span id="page-5-0"></span>**3.2 Error handling**

All the Emerald-MM-8EL driver functions provide a basic error handling mechanism that stores the last reported error in the driver. If your application is not behaving properly, you can check for the last error by calling the function DSCGetLastError (). This function takes an ERRPARAMS structure pointer as its argument.

Nearly all the available functions in the Emerald-MM-8EL driver API return a BYTE value upon completion. This value represents an error code that will inform the user whether the function call was successful or not. The User should always check if the result returns a DE\_NONE value (signifying that no errors were reported), as the code below illustrates:

```
BYTE result;
ERRPARAMS errparams;
if (EMM8EL_INIT() != DE_NONE)
{
      DSCGetLastError (&errorParams);
      Printf ("EMM8EL INIT error: %s %s\n", dscGetErrorString
      (errorParams.ErrCode), 
      errorParams.errstring);
      return 0;
}
```
In this code snippet, the BYTE result of executing a particular driver function (EMM8EL\_INIT () in this case) is stored and checked against the expected return value (DE\_NONE). At any point of time, if a function does not complete successfully, an error code other than DE\_NONE will be generated, and the current API function will be terminated. The function [dscGetErrorString](http://docs.diamondsystems.com/dscud/manual_DscGetErrorString.html) () provides a description of the error occurred.

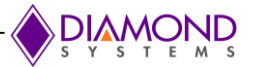

# <span id="page-6-0"></span>**4. EMERALD-MM-8EL DRIVER API DESCRIPTION**

# <span id="page-6-1"></span>**4.1 EMM8EL\_GetConfig**

#### **Function Definition**

BYTE EMM8EL\_GetConfig (int RegType, int\* Config);

#### **Function description**

This function returns the board's complete configuration data from the controller's flash or RAM.

#### **Function Parameters**

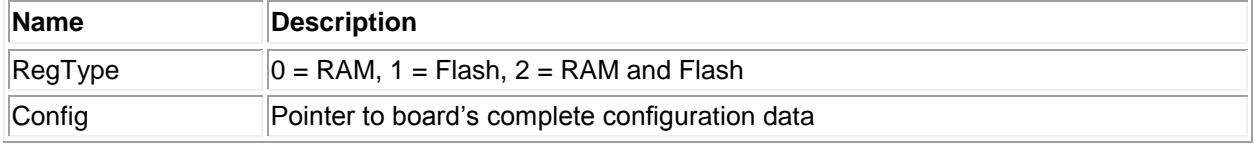

## **Return Value**

0 - Success or Error code

#### **Usage Example**

To get boards configuration from RAM,

```
RegType = 0;EMM8EL GetConfig (RegType, &Config);
```
# <span id="page-6-2"></span>**4.2 EMM8EL\_SetConfig**

#### **Function Definition**

BYTE EMM8EL\_SetConfig (int RegType, int\* Config);

#### **Function description**

This function stores a complete configuration dataset into the on-board controller's flash and/or RAM.

#### **Function Parameters**

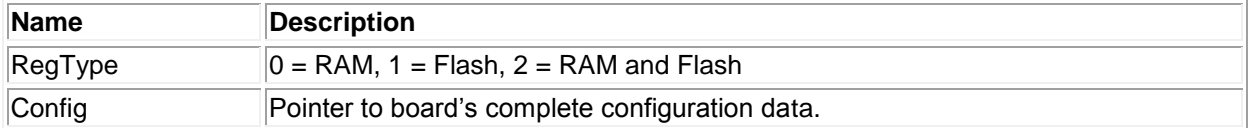

#### **Return Value**

0 - Success or Error code

#### **Usage Example**

To set all the digital I/O port direction to input mode,

```
int *config;
int RegType;
RegType = 0;config = (int *) malloc(sizeof(int));
config [0] = 0x1d;EMM8EL SetConfig (RegType, &config);
```
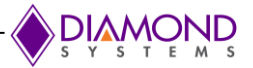

# <span id="page-7-0"></span>**4.3 EMM8EL\_SerialPortConfig**

#### **Function Definition**

BYTE EMM8EL\_SerialPortConfig (int RegType, int port, int prot\_type, int line\_term);

#### **Function description**

This function configures a serial port for protocol and termination.

#### **Function Parameters**

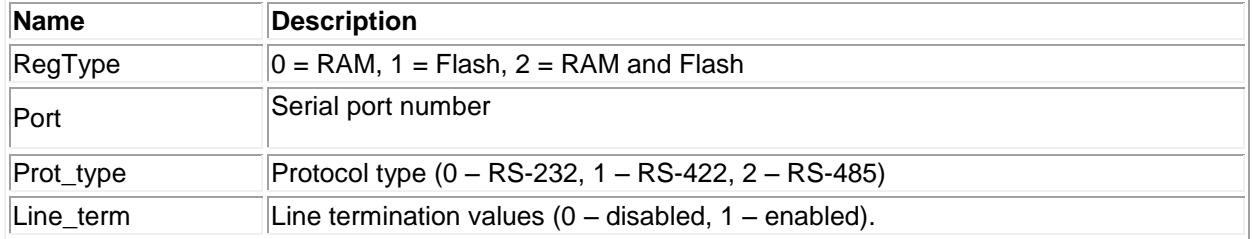

## **Return Value**

0 - Success or Error code

## **Usage Example**

To configure serial port 1 for RS-232 protocol and disabled termination,

RegType=2; Port  $=1;$ Prot type =0; Line\_term=0; EMM8EL SerialPortConfig (RegType, Port, prot type, Line term);

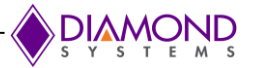

# <span id="page-8-0"></span>**4.4 EMM8EL\_SerialPortEnable**

### **Function Definition**

BYTE EMM8EL\_SerialPortEnable (int RegType, int port, int power\_en);

#### **Function description**

This function configures a serial port for power up or power down.

#### **Function Parameters**

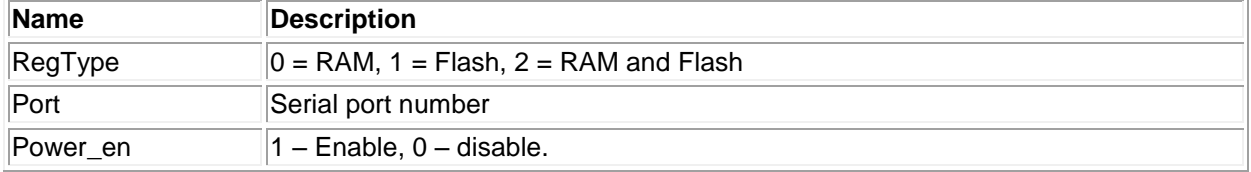

### **Return Value**

0 - Success or Error code

#### **Usage Example**

To configures a serial port for power up,

```
RegType=2;
port =1;
power_en=1;
EMM8EL SerialPortEnable (RegType, port, power_en);
```
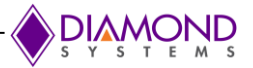

# <span id="page-9-0"></span>**4.5 EMM8EL\_SerialPowerConfig**

#### **Function Definition**

BYTE EMM8EL\_SerialPowerConfig (int RegType, int init\_delay, int inter\_delay);

#### **Function description**

This function configures the power-on timing of the serial port isolators.

#### **Function Parameters**

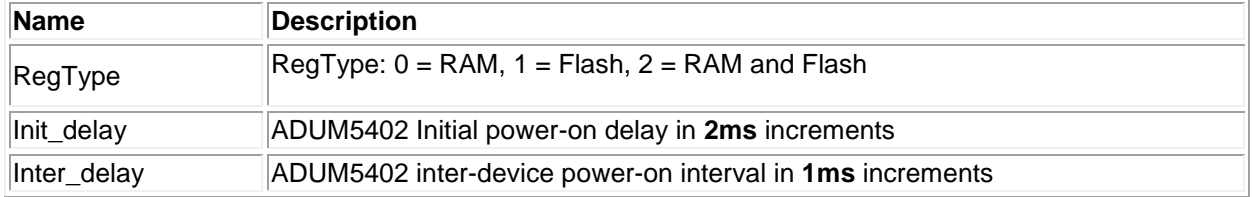

#### **Return Value**

0 - Success or Error code

#### **Usage Example**

To configures the power-on timing of init\_delay=2ms and inter\_delay =1ms of register type RAM,

```
RegType =0;init delay = 2;inter delay = 1;
EMM8EL SerialPowerConfig (RegType, init_delay, inter_delay);
```
# <span id="page-9-1"></span>**4.6 EMM8EL\_IOConfig**

#### **Function Definition**

BYTE EMM8EL\_IOConfig (int io\_config, int io\_dir);

#### **Function description**

This function configures the I/O for A/D or DIO; for DIO the direction is also defined.

#### **Function Parameters**

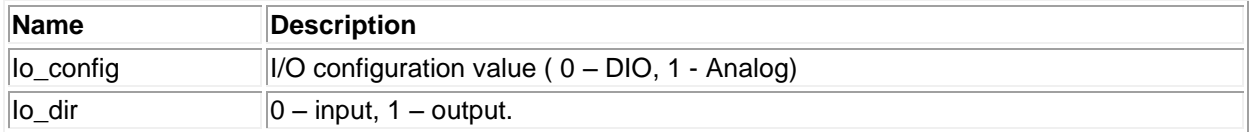

#### **Return Value**

0 - Success or Error code

#### **Usage Example**

To configure the I/O for DIO with input direction,

```
io config = 0;io_dir=0;
EMM8EL IOConfig (io config, io dir);
```
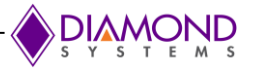

# <span id="page-10-0"></span>**4.7 EMM8EL\_ADConfig**

BYTE EMM8EL\_ADConfig (int ref\_volt, int channel);

### **Function description**

This function configures the A/D reference voltage and differential channel.

#### **Function Parameters**

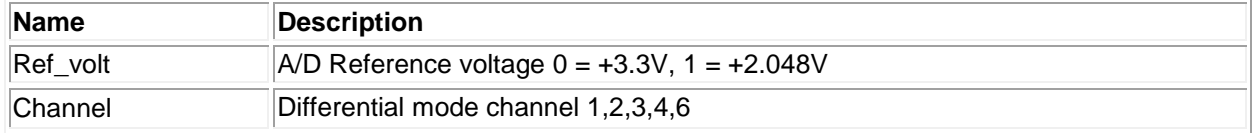

#### **Return Value**

0 - Success or Error code

### **Usage Example**

To configure Reference voltage of +3.3V and channel 2,

```
Ref_volt=0;
Channel=2;
EMM8EL_ADConfig (ref_volt, Channel);
```
# <span id="page-10-1"></span>**4.8 EMM8EL\_ADConvert**

#### **Function Definition**

BYTE EMM8EL\_ADConvert (int channel, signed int ADSample);

#### **Function description**

This function performs an A/D conversion.

#### **Function Parameters**

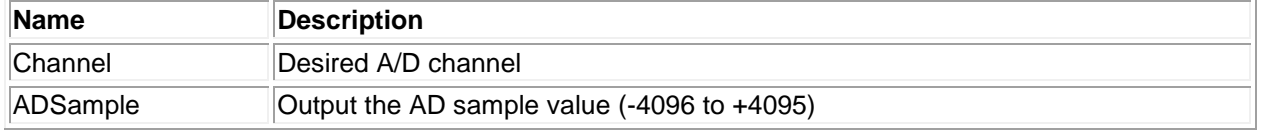

#### **Return Value**

0 - Success or Error code

#### **Usage Example**

To perform A/D conversion of sample value 4000 on 1<sup>st</sup> A/D channel,

```
Channel =1;ADSample=4000;
EMM8EL ADConvert (channel, ADSample);
```
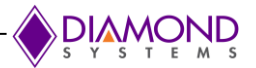

# <span id="page-11-0"></span>**4.9 EMM8EL\_DIOInput**

#### **Function Definition**

BYTE EMM8EL\_DIOInput (byte\* data);

#### **Function description**

This function reads all DIO bits configured for input arranged in a byte and returns it in the location specified by the pointer to data.

## **Function Parameters**

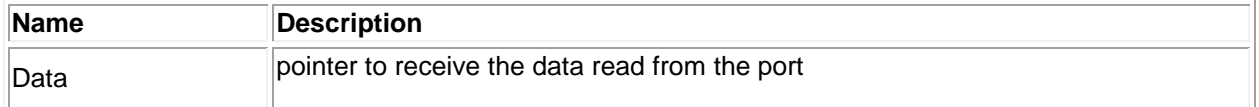

#### **Return Value**

0 - Success or Error code

#### **Usage Example**

To read the Digital I/O data value,

EMM8EL\_DIOInput (&data);

## <span id="page-11-1"></span>**4.10 EMM8EL\_DIOInputBit**

#### **Function Definition**

BYTE EMM8EL\_DIOInputBit (int bit, byte\* data);

#### **Function description**

This function reads one DIO bit configured for input and returns it in the location specified by the pointer to data.

#### **Function Parameters**

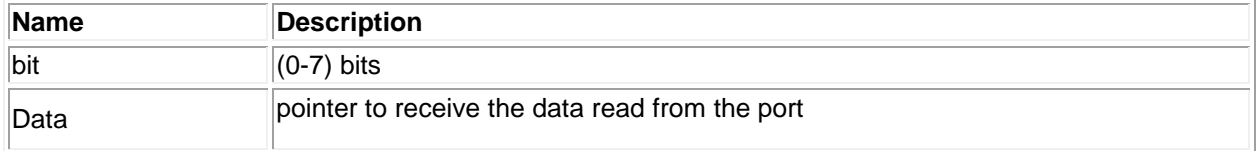

#### **Return Value**

Error code or 0.

#### **Usage Example**

To read 2<sup>nd</sup> bit from the Digital I/O data register,

 $bit = 2$ ; EMM8EL\_DIOInputBit (bit, &data);

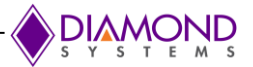

# <span id="page-12-2"></span><span id="page-12-0"></span>**4.11 EMM8EL\_DIOOutput**

#### **Function Definition**

BYTE EMM8EL\_DIOOutput (byte data);

#### **Function description**

This function sets all DIO bits configured for output.

#### **Function Parameters**

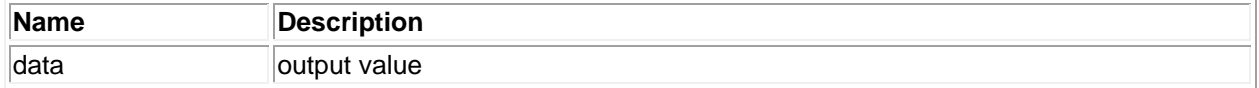

#### **Return Value**

0 - Success or Error code

#### **Usage Example**

To output the 0x3F data to DIO pins.

```
Data = 0x3F;
EMM8EL DIOOutput (Data);
```
## <span id="page-12-1"></span>**4.12 EMM8EL\_DIOOutputBit**

#### **Function Definition**

BYTE EMM8EL\_DIOOutputBit (int bit, byte data);

#### **Function description**

This function writes the bit to the specified digital I/O pin.

#### **Function Parameters**

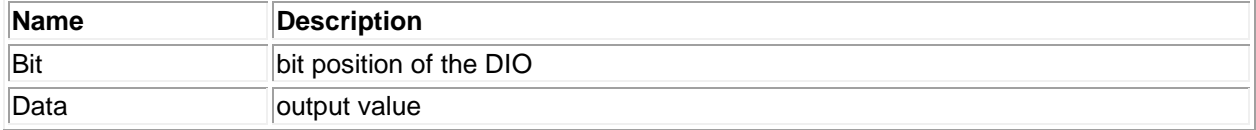

#### **Return Value**

0 - Success or Error code

#### **Usage Example**

To set the  $2^{nd}$  pin as output,

 $bit = 2$ ; data =1; EMM8EL\_DIOOutputBit (bit, data);

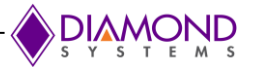

# <span id="page-13-0"></span>**4.13 EMM8EL\_LED**

## **Function Definition**

BYTE EMM8EL\_ LED (int state);

#### **Function description**

This function initializes the board.

#### **Function Parameters**

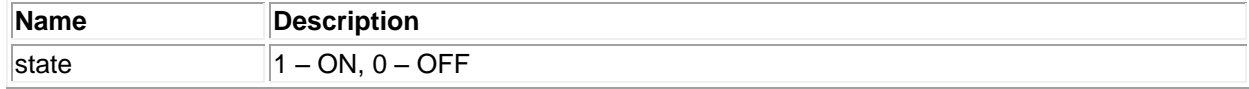

# **Return Value**

0 - Success or Error code

### **Usage Example**

To turn on the LED,

state  $=1$ ; EMM8EL\_ LED (state);

## <span id="page-13-1"></span>**4.14 EMM8EL\_INIT**

## **Function Definition**

BYTE EMM8EL\_INIT ();

#### **Function description**

This function identifies the first COM port number of EXAR device and gets the handle to communicate with EXAR driver.

#### **Return Value**

0 - Success or Error code

#### **Usage Example**

To identify the first COM port number of EXAR device and gets the handle to communicate with EXAR driver,

EMM8EL INIT ();

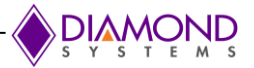

# <span id="page-14-0"></span>**4.15 EMM8EL\_Write**

#### **Function Definition**

BYTE EMM8EL\_Write (int RegType, int address, byte data);

#### **Function description**

This function writes a byte to the on-board controller's flash or RAM.

#### **Function Parameters**

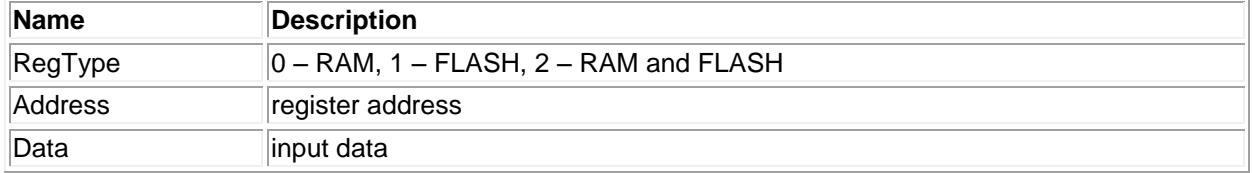

#### **Return Value**

0 - Success or Error code

#### **Usage Example**

To write data=0x80 in the address= 0x13,

```
ReqType = 0;address = 0x13;
data = 0 \times 80:
EMM8EL Write (RegType, address, data);
```
# <span id="page-14-1"></span>**4.16 EMM8EL\_Read**

#### **Function Definition**

BYTE EMM8EL\_ Read (int RegType, int address, byte\* data);

#### **Function description**

This function reads a byte from the on-board controller's flash or RAM

### **Function Parameters**

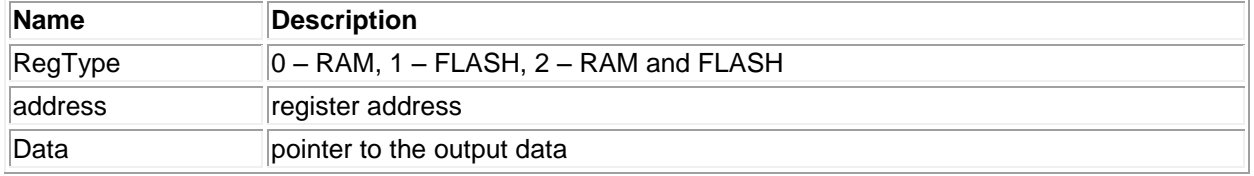

## **Return Value**

0 - Success or Error code

#### **Usage Example**

To read the byte from the address 0x11,

```
RegType =0;address =0x11;
EMM8EL Read (RegType, address, & data);
```
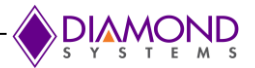

# <span id="page-15-0"></span>**4.17 EMM8EL\_Reset**

### **Function Definition**

BYTE EMM8EL\_Reset ();

#### **Function description**

This function resets the on-board controller and causes a reload of all configuration settings.

#### **Return Value**

0 - Success or Error code

#### **Usage Example**

To reset the on-board controller,

EMM8EL Reset ();

## <span id="page-15-1"></span>**4.18 EMM8EL\_Status**

#### **Function Definition**

BYTE EMM8EL\_Status (byte \*present, byte\* cfg, byte\* revision, byte\* LEDstatus);

#### **Function description**

This function detects the status of the controller / verifies that it is listening, and returns the model Configuration (CFG pins) and software revision number

#### **Function Parameters**

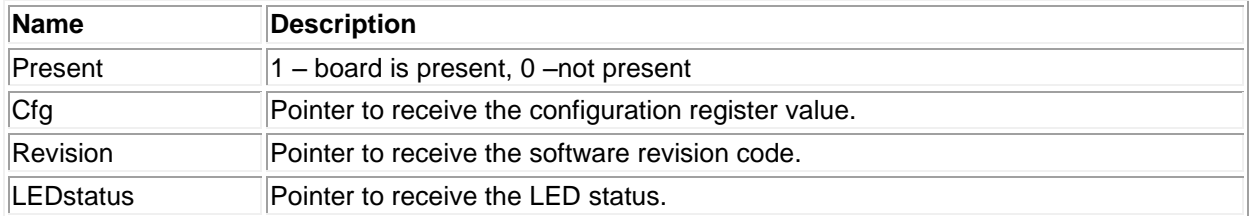

#### **Return Value**

Error code or 0.

#### **Usage Example**

To detect the status of the controller / verifies that it is listening

EMM8EL\_Status (&present, &cfg, & revision, &LEDstatus);

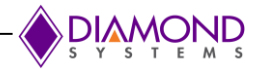

# <span id="page-16-0"></span>**5. EMERALD-MM-8EL DRIVER DEMO APPLICATION DESCRIPTION**

The Emerald-MM-8EL driver supports the following application for EMM-8EL-XT board:

EMM8ELXT

## <span id="page-16-1"></span>**5.1 EMM8ELXT**

This application provides various options i.e. Reset, Board Presence detection, ADUM5402 enable configuration, ADUM5402 turn-on delay configuration, LED control, ProtocolSelect\_LineTermination, GPIO Configuration, GPIO Input, GPIO Input Bit, GPIO Output, GPIO Output Bit, Read operation, Write operation, A/D Configuration, A/D Sample, Configuration, load Configuration from file, store Configuration to Flash, store Configuration to RAM, read RAM and Flash configuration from board, store RAM configuration to Flash, store RAM configuration to file, store Flash configuration to File

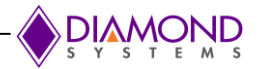

# <span id="page-17-0"></span>**6. EMERALD-MM-8EL DRIVER DEMO APPLICATION USAGE INSTRUCTIONS**

## <span id="page-17-1"></span>**6.1 EMM8ELXT**

E.g.1: To Write 0x12 in address 0x3A of register type RAM

Enter an option from below

- 1. Reset
- 2. Board Presence detection
- 3. ADUM5402 enable configuration
- 4. ADUM5402 turn-on delay configuration
- 5. LED control
- 6. ProtocolSelect\_LineTermination
- 7. GPIO Configuration
- 8. GPIO Input
- 9. GPIO Input Bit
- 10. GPIO Output
- 11. GPIO Output Bit
- 12. Read operation
- 13. Write operation
- 14. A/D Configuration
- 15. A/D Sample
- 16. Configuration
- q. Quit the program
- 13 Enter Register type  $<$ 0 = RAM, 1 = RAM and Flash; default: 0 > 0 Enter address in Hex <0x00 – 0x3F >:0x3A Enter Data in Hex <0x00 – 0xFF >: 0x12
- E.g.2: To Store RAM configuration to file
- Enter an option from below
	- 1. Reset
	- 2. Board Presence detection
	- 3. ADUM5402 enable configuration
	- 4. ADUM5402 turn-on delay configuration
	- 5. LED control
	- 6. ProtocolSelect\_LineTermination
	- 7. GPIO Configuration
	- 8. GPIO Input
	- 9. GPIO Input Bit
	- 10. GPIO Output
	- 11. GPIO Output Bit
	- 12. Read operation
	- 13. Write operation
	- 14. A/D Configuration
	- 15. A/D Sample
	- 16. Configuration
	- q. Quit the program
	- 16

Enter an option for configuration operation

- 1. Load Configuration from file
- 2. Store Configuration to Flash
- 3. Store Configuration to RAM
- 4. Read RAM and Flash configuration from board
- 5. Store RAM configuration to Flash
- 6. Store RAM configuration to file
- 7. Store Flash configuration to File

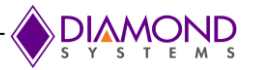

8. Main menu q. Quit 6

Enter filename to store RAM configuration to file: ram.ini

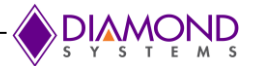

# <span id="page-19-0"></span>**7. COMMON TASK REFERENCE**

## <span id="page-19-1"></span>**7.1 Data Acquisition Feature Overview**

EMM-8EL-XT offers 8 programmable digital I/O or analog input lines. All 8 I/O lines can be configured for digital I/O and seven can be configured for 12-bit analog input.

#### **Digital I/O signals**

EMM-8EL-XT offers 8 digital/analog I/O lines which are programmable from the on-board microcontroller. Each I/O line can be configured for digital input or output.

#### **A/D**

Seven of the I/O lines can be configured for 12-bit A/D input with selectable 0-2.048V or 0-3.3V input ranges.

# <span id="page-19-2"></span>**7.2 Data Acquisition Software Task Reference**

This section describes the various data acquisition tasks that may be performed with the EMM-8EL-XT board and gives step by step instructions on how to achieve them using the Emerald-MM-8EL Driver functions. Tasks include:

- Program entry / exit sequence
- Digital I/O
- $\bullet$  A/D

#### **Program Entry/Exit sequence**

- 1. All driver usage begins with the function EMM8EL INIT (). This function must be called prior to any other function involving the EMM-8ELXT.
- 2. At the termination of the program the programmer may use EMM8EL\_Free (), but this is not required. This function is normally used in a development environment where the program is being repeatedly modified and rerun.

#### **Digital I/O operations**

Configure the port in output or input mode using the following function,

BYTE EMM8EL\_IOConfig (io\_config,io\_direction);

Byte read/write enables 8 bits of digital I/O to be updated at once. Bit operation enables a single bit to be updated.

```
BYTE EMM8EL DIOInput (byte* data);
BYTE EMM8EL DIOInputBit (int bit, byte* data);
BYTE EMM8EL DIOOutput (byte data);
BYTE EMM8EL DIOOutputBit (int bit, byte data);
```
#### **LED control**

The EMM-8EL-XT contains a LED that is user-programmable. This can be used as a visual indication that the board is responding to commands. Turn the LED ON or OFF by using the [EMM8EL\\_LED \(\)](#page-13-0) function.

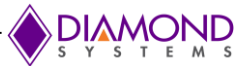

# <span id="page-20-0"></span>**7.3 Performing Digital IO Operations**

#### **Description**

The driver supports four types of direct digital I/O operations: input bit, input byte, output bit, and output byte. Digital I/O is fairly straightforward - to perform digital input, you provide a pointer to the storage variable and indicate the port number and bit number if relevant. To perform digital output, you provide the output value and the output port and bit number, if relevant.

The five Emerald-MM-8EL Driver functions described here are EMM8EL IOConfig(), EMM8EL DIOInput(), [EMM8EL\\_DIOInputBit\(\),](#page-11-1) [EMM8EL\\_DIOOutput \(\),](#page-12-2) [EMM8EL\\_DIOOutputBit\(\).](#page-12-1)

#### **Step-By-Step Instructions**

Call EMM8EL\_IOConfig function to configure the port in input/output mode to read/write the port. Call the selected digital I/O function. Pass it an int port value, and either a pointer to or a constant byte digital value. If you are performing bit operations, then you will also need to pass in an int value telling the driver which particular bit (0-7) of the DIO port you wish to operate on.

#### **Example of Usage for Digital I/O Operations**

```
….
int port;
BYTE input byte; // the value ranges from 0 to 255
BYTE output byte;
int digital value;
/* 1. Configure Port 0 in output mode */
if ( EMM8EL IOConfig(io config, io direction) != 0)
{
      DSCGetLastError (&errorParams);
      printf ("EMM8EL IOConfig error: %s %s\n",
      dscGetErrorString(errorParams.ErrCode), 
      errorParams.errstring);
      return 0;
}
/* 2. input bit - read bit 6 (port is in input mode) */bit = 6; //DIO line 0-7 are port 0
if ( EMM8EL DIOInputBit(bit, &data) != 0 )
{
      DSCGetLastError (&errorParams);
      printf ("EMM8EL DIOInputBit error: %s %s\n",
      dscGetErrorString(errorParams.ErrCode), 
      errorParams.errstring);
      return 0;
}
/* 3. input byte - read all 8 bits of port (port is in input mode) */BYTE value;
if ( EMM8EL_DIOInput(&value) != 0)
{
      DSCGetLastError (&errorParams);
      printf ("EMM8EL DIOInput error: %s %s\n",
      dscGetErrorString(errorParams.ErrCode), 
      errorParams.errstring);
      return 0;
}
/* 4. output bit - set the bit 6 of port (assumes port is in output mode) */bit = 6;
digital val = 1;if ( (EMMDIO4MDIOOutputBit (bi,port,bit,digital val) != DE NONE) )
```
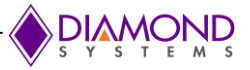

```
{
      dscGetLastError (&errorParams);
      printf ("EMMDIO4MDIOOutputBit error: %s %s\n", 
      dscGetErrorString(errorParams.ErrCode), errorParams.errstring );
      return 0;
}
/* 5. Output byte (assumes port is in output mode) */BYTE value = 0xFF;
if ( EMM8EL_DIOOutput(value) != 0)
{
      DSCGetLastError (&errorParams);
      printf ("EMM8EL DIOOutput error: %s %s\n",
      dscGetErrorString(errorParams.ErrCode), 
      errorParams.errstring);
      return 0;
}
```
# <span id="page-21-0"></span>**7.4 Performing A/D Sample**

#### **Description**

When you perform an A/D conversion, you are getting a digital reading of an analog voltage signal applied to one of the A/D board's analog input channels. The following Emerald-MM-8EL driver function is used for A/D conversion: [EMM8EL\\_ADConvert \(\).](#page-10-1)

#### **Step-By-Step Instructions**

Create [EMM8EL\\_ADConfig\(\)](#page-10-0) configures the Reference voltage and input mode(Single ended or Differential ended), then call [EMM8EL\\_ADConvert \(\)](#page-10-1) to configure the A/D settings as requested by the user, and It then takes a single A/D sample value of a single channel.

#### **Example of Usage for A/D Sample**

```
if ( EMM8EL_ADConfig(ADRef,Diff_channel) != 0)
{
      DSCGetLastError (&errorParams);
      printf ("EMM8EL ADConfig error: %s %s\n",
      dscGetErrorString(errorParams.ErrCode), errorParams.errstring );
       return 0;
}
if ( EMM8EL_ADConvert(channel,&ADSamples) != 0)
{
      DSCGetLastError (&errorParams);
      Printf ("EMM8EL ADConvert error: %s %s\n", dscGetErrorString
      (errorParams.ErrCode), errorParams.errstring);
       return 0;
}
```
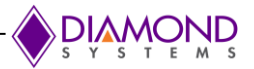

# <span id="page-22-0"></span>**8. INTERFACE CONNECTOR DETAILS**

This section describes the connectors on the Emerald-MM-8EL-XT module

## <span id="page-22-1"></span>**8.1 Serial Ports 1-8 (Port 1-8)**

The 4 or 8 serial ports are provided on miniature 10-pin headers with 1 port per header. Ports 1-4 are located on the right side of the board, and ports 5-8, if installed, are located on the left. The pin definition depends on the serial protocol selected. All ports have identical pinouts as shown below.

## **RS-232 Configuration:**

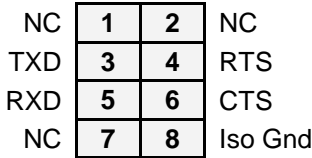

#### **RS-422 Configuration:**

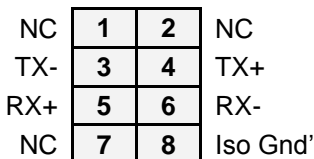

#### **RS-485 Configuration:**

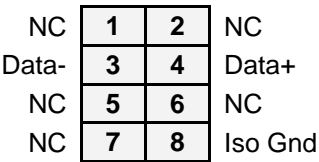

Description: 2x4 2mm pitch through hole right angle locking pin header, standard

Part Number: JST S08B-PUDSS-1

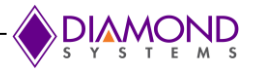

# <span id="page-23-0"></span>**8.2 Data Acquisition (DAQ)**

Eight GPIO signals from the microcontroller are made available on a 10 pin header for auxiliary GPIO / A/D functions. All the A/D capable pins are grouped together at the top of the connector near the analog ground pin

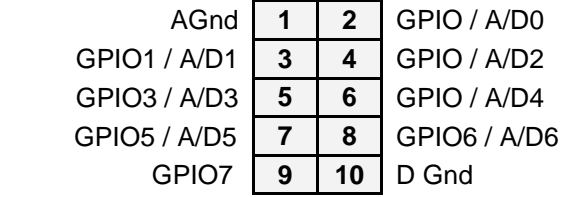

Description: 2x5 2mm pitch through-hole connector with 4mm high posts and gold flash plating